# **Guia de Iniciação Rápida**

*Introdução à instalação e configuração do IBM Business Monitor*

**Versão no Idioma Nacional:** Para obter o Guia de Iniciação Rápida em outros idiomas, acesse os arquivos PDF no DVD do Guia de Iniciação Rápida.

## **Visão Geral do Produto**

O IBM® Business Monitor é um abrangente produto de software de monitoramento de atividades de negócios (BAM) que fornece uma visualização em tempo real do desempenho do seu negócio. Painéis de negócios personalizados exibem o estado atual de seus negócios em virtualizações e alerta quando situações de negócios forem detectadas. Ao usar os painéis, é possível visualizar e agir com relação às instâncias dos processos de negócios, verificar os principais indicadores de desempenho (KPIs) que causam impacto nos resultados ao longo do tempo, para revelar tendências e oferecer previsões, e visualizar relatórios sofisticados baseados na tecnologia integrada do IBM Cognos Business Intelligence. Os eventos e dados q alimentam tais painéis podem ser coletados de várias origens, incluindo, mas não se limitando a, IBM Business Process Manager (BPM), WebSphere Operational Decision Management e WebSphere Message Broker. Além disso, é possível usar adaptadores para coletar eventos de origens adicionais, como SAP.

### **1 Etapa 1: Acesse seu Software e Documentação**

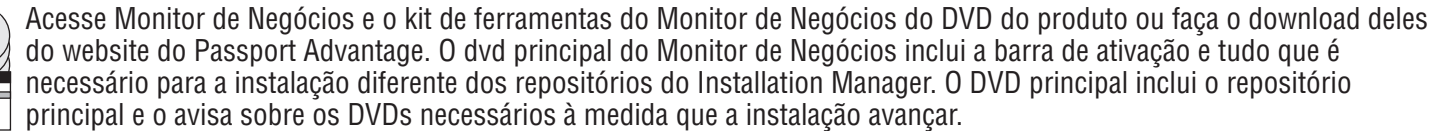

Se você fez o download do produto do Passport Advantage, siga as direções no documento de download: [http://www.ibm.com/support/docview.wss?uid=swg24033086.](http://www.ibm.com/support/docview.wss?uid=swg24033086)

Essa oferta de produto inclui os seguintes componentes:

- v DVD Guia de Iniciação Rápida
- IBM Business Monitor, V8.0.1
- v Kit de Ferramentas de Desenvolvimento do Business Monitor

Utilize o Monitor de Negócios para o seu sistema de produto. Use o kit de ferramentas de desenvolvimento do Business Monitor para teste e desenvolvimento.

Os produtos de software adicionais a seguir também estão inclusos no pacote:

- IBM DB2 Enterprise Server Edition, V10.1
- IBM Integration Designer, V8.0.1
- Rational Application Developer for WebSphere Software, V8.0.4

Para a documentção do produto, consulte o centro de informações do Monitor de Negócios em [http://pic.dhe.ibm.com/](http://pic.dhe.ibm.com/infocenter/dmndhelp/v8r0m1/index.jsp) [infocenter/dmndhelp/v8r0m1/index.jsp.](http://pic.dhe.ibm.com/infocenter/dmndhelp/v8r0m1/index.jsp)

Para documentação completa, incluindo instruções de instalação, consulte a biblioteca do Monitor de Negócios em [http://www.ibm.com/software/integration/business-monitor/library/.](http://www.ibm.com/software/integration/business-monitor/library/)

Verifique as notas sobre a liberação no Website de Suporte para limitações e soluções alternativas: [http://www.ibm.com/support/search.wss?q=mon801relnotes.](http://www.ibm.com/support/search.wss?q=mon801relnotes)

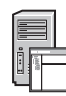

 $\circledcirc$ 

**2 Etapa 2: Avalie suas Configurações de Hardware e Sistema**

É possível utilizar o Monitor de Negócios em diversas configurações diferentes. Para obter mais informações, consulte *Planning for IBM Business Monitor* no centro de informações. revise a licença do produto para certificar-se de que você possui as autorizações necessárias para suportar sua topologia e que você entende as restrições de uso para todos os componentes de software incluídos com o produto.

Para obter os requisitos do sistema, consulte http://www.ibm.com/support/docview.wss?uid=swq27008414.

#### **3 Etapa 3: Instale o IBM Business Monitor e o kit de ferramentas de desenvolvimento do Business Monitor**

Instale o Monitor de Negócios e o kit de ferramentas do Monitor de Negócios separadamente nos seus sistemas de produção e desenvolvimento. É possível instalar o Monitor de Negócios, o kit de ferramentas do Monitor de Negócios ou ambos. As etapas a seguir guiam você através de uma instalação típica de seu produto:

- 1. Insira o DVD principal do Monitor de Negócios na sua unidade de DVD ou extraia os arquivos da imagem carregável para seu sistema operacional.
- 2. Inicie o programa de instalação do Business Monitor:
	- v No Microsoft Windows, execute launchpad.exe a partir do diretório-raiz.
	- v Em AIX, Linux e Solaris, execute launchpad.sh a partir do diretório raiz.
- 3. Revise as informações em painéis diferentes na barra de ativação.
- 4. Siga as instruções para instalar o Business Monitor.

Para instruções de instalação detalhada para o Monitor de Negócios e para o kit de ferramentas do Monitor de Negócios, consulte o centro de informações do *Installing IBM Business Monitor* em [http://pic.dhe.ibm.com/infocenter/dmndhelp/](http://pic.dhe.ibm.com/infocenter/dmndhelp/v8r0m1/index.jsp) [v8r0m1/index.jsp.](http://pic.dhe.ibm.com/infocenter/dmndhelp/v8r0m1/index.jsp) Durante a instalação, é possível acessar o centro de informações a partir da barra de ativação.

#### **Informações Adicionais**

 $\circ$ 

**?** Para obter recursos técnicos adicionais, consulte os seguintes links:

- v IBM Education Assistant:<http://publib.boulder.ibm.com/infocenter/ieduasst/v1r1m0/>
- v Biblioteca do IBM Business Monitor:<http://www.ibm.com/software/integration/business-monitor/library/>
- v Informações de Suporte: [http://www.ibm.com/support/entry/portal/Overview/Software/WebSphere/](http://www.ibm.com/support/entry/portal/Overview/Software/WebSphere/WebSphere_Business_Monitor) [WebSphere\\_Business\\_Monitor](http://www.ibm.com/support/entry/portal/Overview/Software/WebSphere/WebSphere_Business_Monitor)

IBM Business Monitor Versão 8.0.1 Materiais Licenciados - Propriedade da IBM. © Copyright IBM Corp. 2000, 2012. Direitos Restritos para Usuários do Governo dos EUA - Uso, duplicação ou divulgação restritos pelo documento GSA ADP Schedule Contract com a IBM Corp.

IBM, o logotipo IBM, ibm.com, AIX, Cognos, DB2, Passport Advantage, Rational, e WebSphere são marcas registradas da International Business Machines nos E.U.A, outros países ou ambos. Outros nomes de produtos e serviços podem ser marcas registradas da IBM ou de outras empresas. Uma lista atual de marcas registradas da IBM está disponível na web como "Informações de copyright e marca registrada" em http://www.ibm.com/legal/copytrade.shtml.

Linux é uma marca registrada da Linus Torvalds nos Estados Unidos e/ou em outros países. Microsoft e Windows são marcas registradas da Microsoft Corporation nos Estados Unidos, outros países ou ambos.

Número da Peça: CF3L4ML

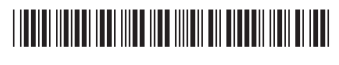